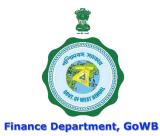

# WEST BENGAL HEALTH SCHEME For Grant-in-Aid Colleges & Universities

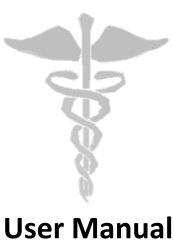

For

'User Creation and Mapping Procedure in College Level'

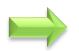

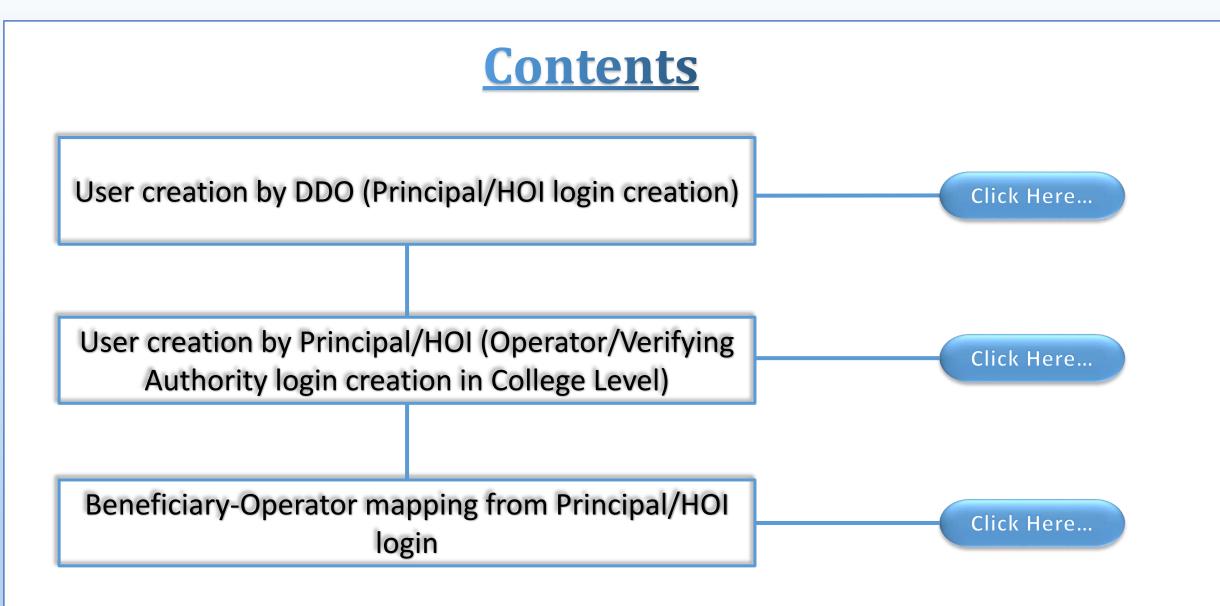

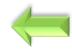

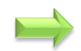

# User creation by DDO (Principal/HOI login creation)

and

# User updating by DDO (Principal/HOI details update)

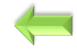

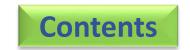

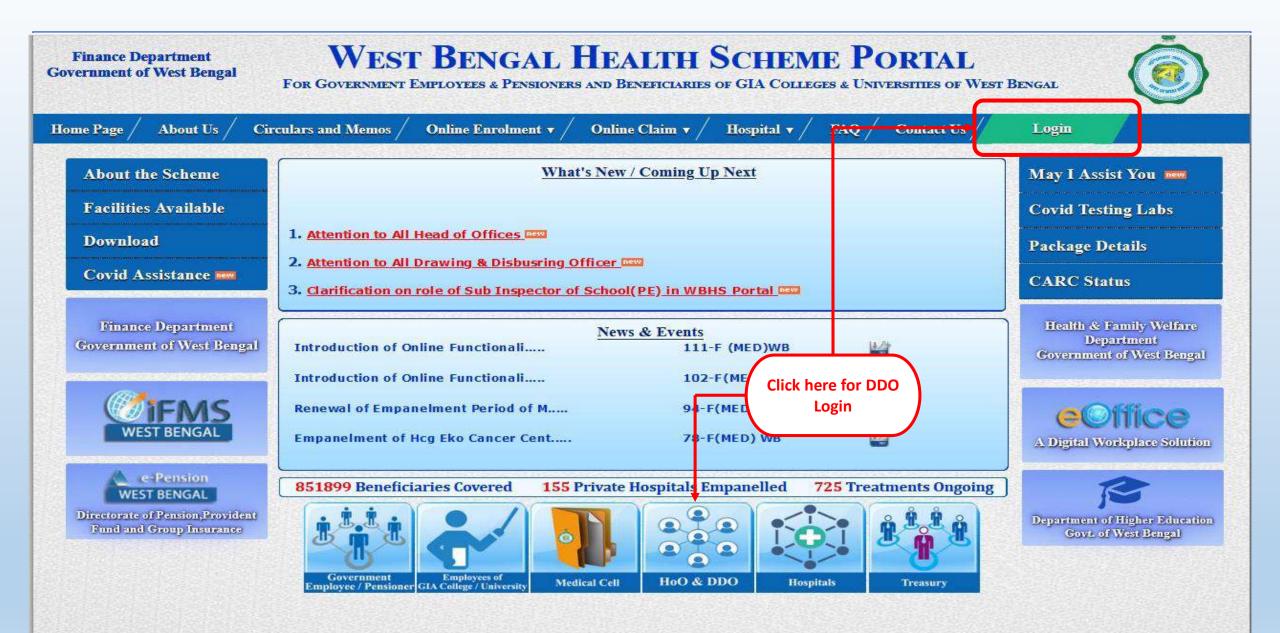

Content Provided by the Finance Department, Government of West Bengal.

Site Designed, Hosted and Maintained by NIC. Best Viewed in Google Chrome 30.0/ Firefox 36.0 or later.

Audit done by

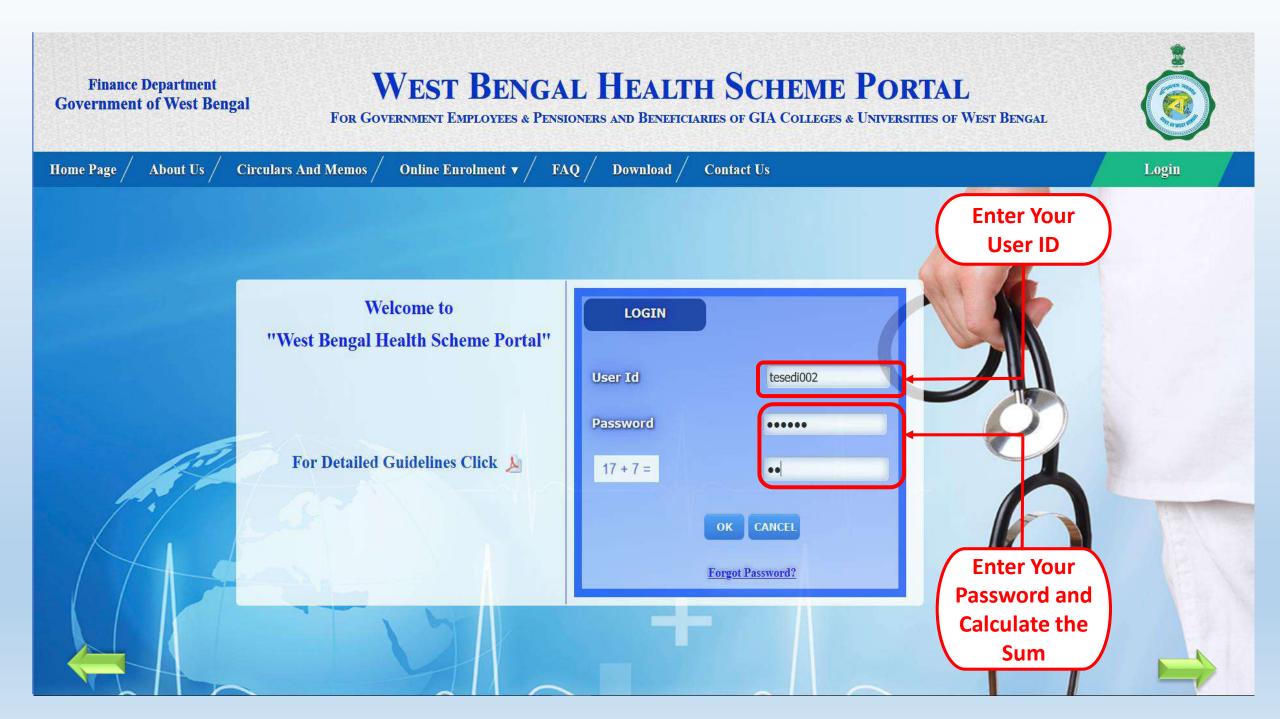

#### WEST BENGAL HEALTH SCHEME PORTAL **Finance Department Government of West Bengal** FOR GOVERNMENT EMPLOYEES & PENSIONERS & BENEFICIARIES OF GIA COLLEGES & UNIVERSITIES OF WEST BENGAL LOGGED IN AS Idle Session Timer: 2546 seconds. LOGOUT Home **Change Password** WELCOME : TESEDI002 **Update Ddo Information IMPORTANT NOTICES Grant-In-Aid College** Grant-in-Ald University Head Of Office Entry **E** - Billing **Transfer Of Pending Applications (Emp) DDO DESIGNATION :** ASSISTANT SECRETARY **Transfer Of Pending Applications (Pen)** WRITERS BUILDING **DDO ADDRESS : CONCERNED TREASURY:** TESTING Click here on 'Grant-**DEPARTMENT OF DDO:** HIGHER EDUCATION DEPARTMENT **In-Aid College'** TAN NO. : 0000000000 PHONE NO. : **EMAIL ID:**

### WEST BENGAL HEALTH SCHEME PORTAL

FOR GOVERNMENT EMPLOYEES & PENSIONERS & BENEFICIARIES OF GIA COLLEGES & UNIVERSITIES OF WEST BENGAL

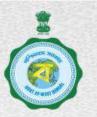

| LOGGED IN AS -                         |                                     |                                                                                                    | Idle Session Timer: 2666 seconds. | LOGOUT |
|----------------------------------------|-------------------------------------|----------------------------------------------------------------------------------------------------|-----------------------------------|--------|
| Home                                   |                                     |                                                                                                    |                                   |        |
| Change Password                        |                                     | WELCOME : TESEDI002                                                                                                    |                                   |        |
| Update Ddo Information                 |                                     |                                                                                                    |                                   |        |
| Grant-In-Aid College                   | Application Verification            | 1PORTANT NOTICES                                                                                                    |                                   |        |
| Grant-In-Aid University                | Certificate Generation              |                                                                                                    |                                   |        |
| Head Of Office Entry                   | User Administration                 |                                                                                                    |                                   |        |
| E - Billing                            | Approval Of Bank Details Update     |                                                                                                    |                                   |        |
| Transfer Of Pending Applications (Emp) | Transfer C <mark>f Enrolment</mark> | ASSISTANT SECRETARY                                                                                                    |                                   |        |
| Transfer Of Pending Applications (Pen) | Update Enployee Information         | WRITERS BUILDING                                                                                                    |                                   |        |
|                                        | Termination Of Enrolment            | TESTING                                                                                                    |                                   |        |
|                                        | DEPARTMENT OF DDO :                 | HIGHER EDUCATION DEPARTMENT                                                                                                    |                                   |        |
| Click here on                          | TAN NO. :                           | 000000000                                                                                                    |                                   |        |
| 'User Administration'                  | PHONE NO. :                         | and the second second sec                                                                                                    |                                   |        |
|                                        | EMAIL ID :                          | A Station of the second second |                                   |        |

### WEST BENGAL HEALTH SCHEME PORTAL

FOR BENEFICIARIES OF GIA COLLEGES & UNIVERSITIES OF WEST BENGAL

Idle Session Timer: 2270 seconds.

Logout

**Download User Manual** 

#### LOGGED IN AS

æ

#### Home

Change Password

**Update Ddo Information** 

Grant-In-Aid College

Grant-In-Aid University

Head Of Office Entry

**Pending Applications (Emp)** 

Pending Applications (Pen)

**Discontinuation Of Ma/Mr** 

Rate List

**Restoration Of Ma/Mr** 

E-Billing(Tr-31A)

Order

**Cashless Treatment Details** 

CREATE / UPDATE USER FOR APPROVING/RECOMMENDING AUTHORITY(PRINCIPAL)

11/10 digit | G1234567890/1234567890 Employee No. / HRMS ID : Employee Name : \* Gender:\* Select Gender ~ Mobile Number : \* Email ID :\* Fill the required District of College : \* Select College District V Data Name of College :\* V Designation :\* Select Designation Y User ID : \*(HOI Code) PLEASE ENTER HOI CODE OF COLLEGE Enter College HOI(Head of Institution) Code as User ID Role :\* Select × Inactive Status : \* Active Inputs with (\*) marks are mandatory fields. Click on 'Save' Save

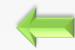

### WEST BENGAL HEALTH SCHEME PORTAL

#### FOR BENEFICIARIES OF GIA COLLEGES & UNIVERSITIES OF WEST BENGAL

#### LOGGED IN AS - TESEDI002 () K CDEATE /IIDDATE LISED FOR VERIFYING AUTHORITY Employee No. / HRMS.ID . \* Success ! Employee Name : Gender:\* **Approving & Recommending** Employee Group : Authority(Principal) Account Created Click on 'OK' Successfully. Please Check Mail -**Designation**: (ID Created Successfully) sd@mail.com Or Mobile No -Mobile Number for Login Credentials. Email ID :\* Desired User D Role:\* ○ Inactive Active UPDATE Siladitya Kundu G200000003 PRINCIPAL Approving & Recommending Authority(Principal) Active UPDATE S. D. Guha Approving & Recommending Authority(Principal)

LOGGED IN AS

 $\ll$ 

### WEST BENGAL HEALTH SCHEME PORTAL

FOR BENEFICIARIES OF GIA COLLEGES & UNIVERSITIES OF WEST BENGAL

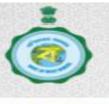

Idle Session Timer: 2692 seconds. Logout

#### Home Change Password

**Update Ddo Information** 

Grant-In-Aid College

Grant-In-Aid University

**Head Of Office Entry** 

Pending Applications (Emp)

Pending Applications (Pen)

**Discontinuation Of Ma/Mr** 

**Rate List** 

Restoration Of Ma/Mr

E-Billing(Tr-31A)

Order

**Cashless Treatment Details** 

#### **CREATE / UPDATE USER FOR APPROVING/RECOMMENDING AUTHORITY(PRINCIPAL)**

#### **Download User Manual**

| Employee No. / HRMS ID : | 11/10 digit   G1234567890/12         | 34567890            |
|--------------------------|--------------------------------------|---------------------|
| Employee Name : *        | [                                    |                     |
| Gender:*                 | Select Gender                        | ~                   |
| Mobile Number : *        | [                                    |                     |
| Email ID : *             | [                                    |                     |
| District of College : *  | Select College District              | ~                   |
| Name of College : *      | [                                    | ~                   |
| Designation : *          | Select Designation                   | ~                   |
| User ID : *(HOI Code)    | PLEASE ENTER HOI CODE OF CO          | DLLEGE              |
|                          | Enter College HOI(Head of Institutio | on) Code as User ID |
| Role : *                 | Select                               | ~                   |
| Status : *               | Active OInactive                     |                     |
| Inputs with (*           | ) marks are mandatory fields.        |                     |
|                          | Save                                 |                     |
|                          |                                      |                     |

Click on 'Update' to update user details

|           | Name           | HRMS ID    | Designation | Role                                          | Status |
|-----------|----------------|------------|-------------|-----------------------------------------------|--------|
| UPDATE Si | iladitya Kundu | G190000100 | PRINCIPAL   | Approving & Recommending Authority(Principal) | Active |

### WEST BENGAL HEALTH SCHEME PORTAL

FOR BENEFICIARIES OF GIA COLLEGES & UNIVERSITIES OF WEST BENGAL

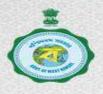

#### Idle Session Timer: 2678 seconds. Logout LOGGED IN AS $\ll$ Home **Change Password** CREATE / UPDATE USER FOR APPROVING/RECOMMENDING AUTHORITY(PRINCIPAL) **Update Ddo Information Grant-In-Aid College Download User Manual Grant-In-Aid University** Head Of Office Entry Employee No. / HRMS ID : G1900000100 Employee Name : \* SILADITYA KUNDU Pending Applications (Emp) Update the **Pending Applications (Pen)** Gender:\* MALE required Data Mobile Number : \* **Discontinuation Of Ma/Mr** 2.1.61 Email ID :\* Rate List KOLKATA **Restoration Of Ma/Mr** District of College :\* E-Billing(Tr-31A) Name of College :\* WBHS Demo College 4 Order **Designation**:\* PRINCIPAL User ID : \*(HOI Code) HOOTEST001 **Cashless Treatment Details** Enter College HOI(Head of Institution) Code as User ID Role:\* Approving & Recommending Authe ~ Status : \* Inactive Active Inputs with (\*) marks are mandatory fields. **Click on** Update 'Update' HRMS ID Role Status Name Designation Siladitya Approving & Recommending UPDATE G1900000100 PRINCIPAL Active Kundu Authority(Principal)

### WEST BENGAL HEALTH SCHEME PORTAL

FOR BENEFICIARIES OF GIA COLLEGES & UNIVERSITIES OF WEST BENGAL

Idle Session Timer: 2252 seconds.

gout

#### LOGGED IN AS - TESED1002 ()

| HOME                                   |
|----------------------------------------|
| CHANGE PASSWORD                        |
| UPDATE DDO INFORMATION                 |
| Grant-in-Aid College                   |
| Grant-in-Aid University                |
| Head Of Office Entry                   |
| E - billing 🔶                          |
| Transfer of Pending Applications (EMP) |
| Transfer of Pending Applications (PEN) |

K

#### CREATE / UPDATE USER FOR APPROVING/RECOMMENDING AUTHORITY(PRINCIPAL)

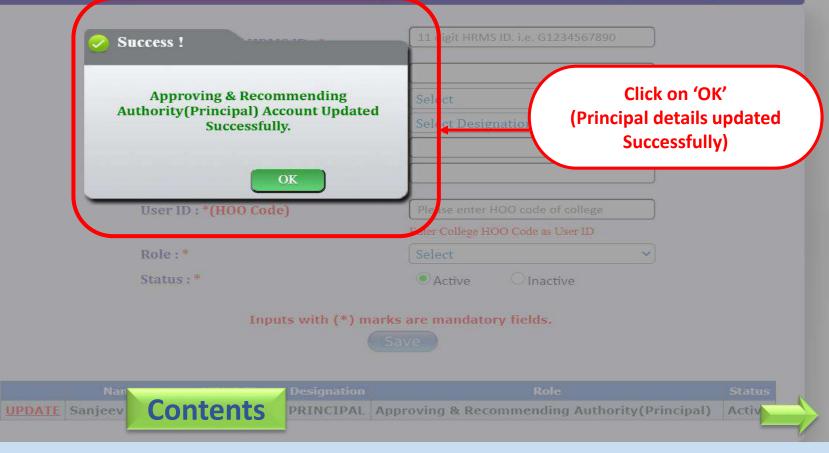

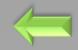

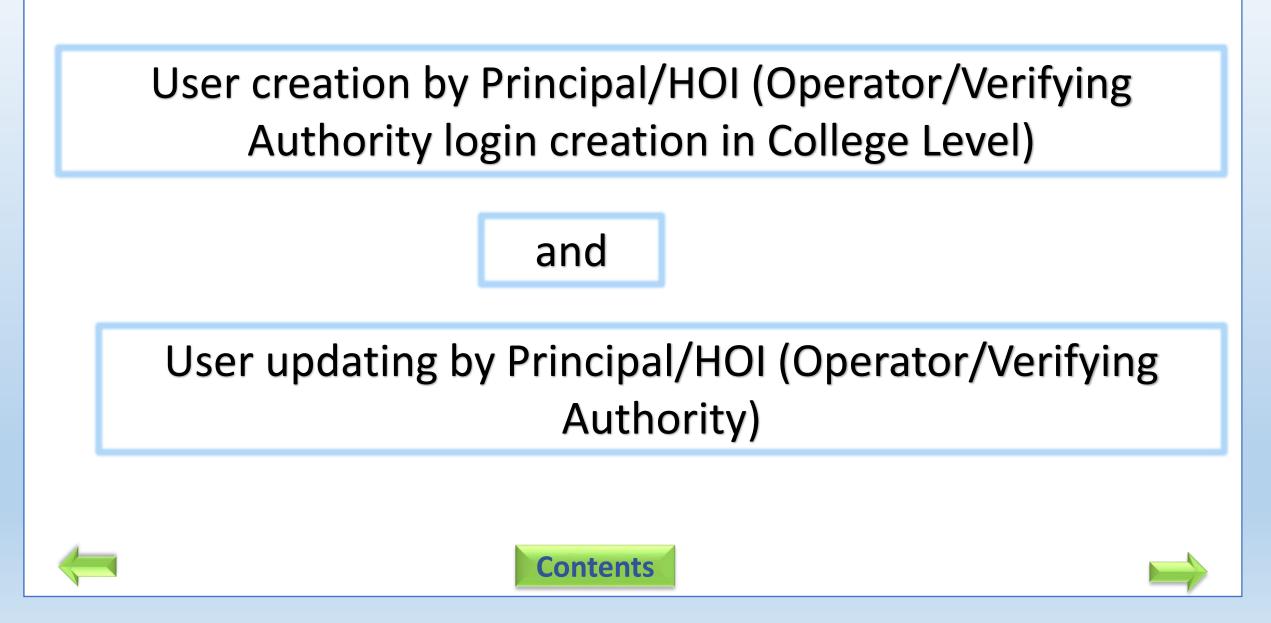

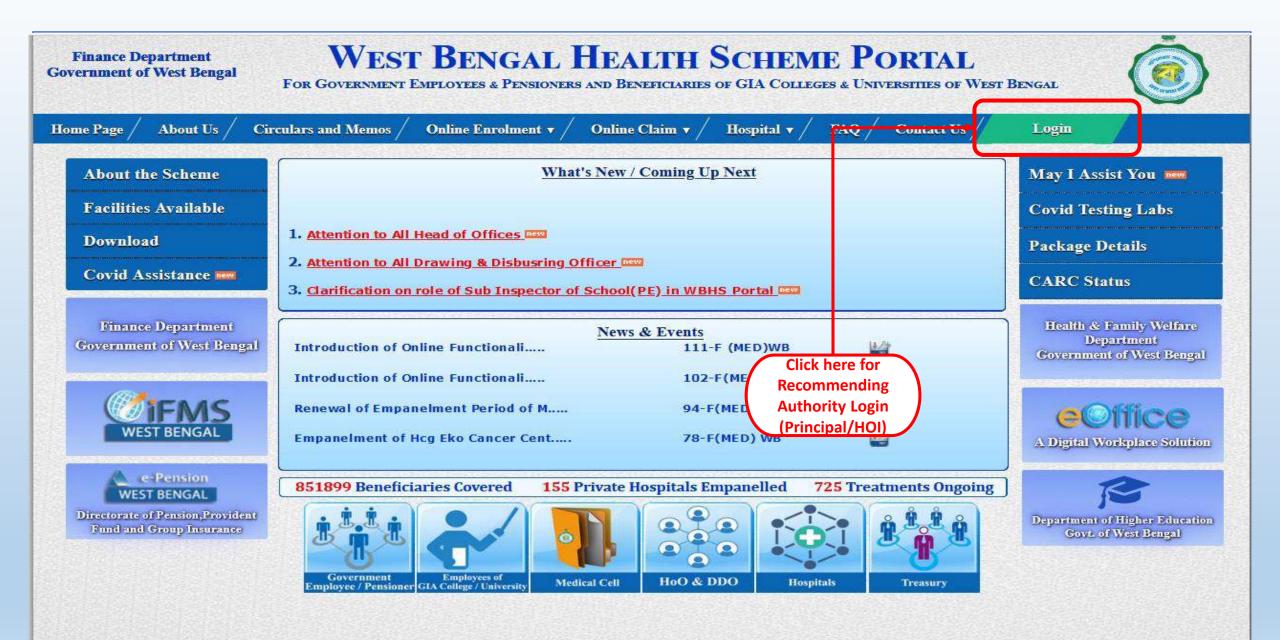

Content Provided by the Finance Department, Government of West Bengal.

Site Designed, Hosted and Maintained by NIC. Best Viewed in Google Chrome 30.0/ Firefox 36.0 or later.

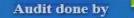

# WEST BENGAL HEALTH SCHEME PORTAL

#### FOR BENEFICIARIES OF GIA COLLEGES & UNIVERSITIES OF WEST BENGAL

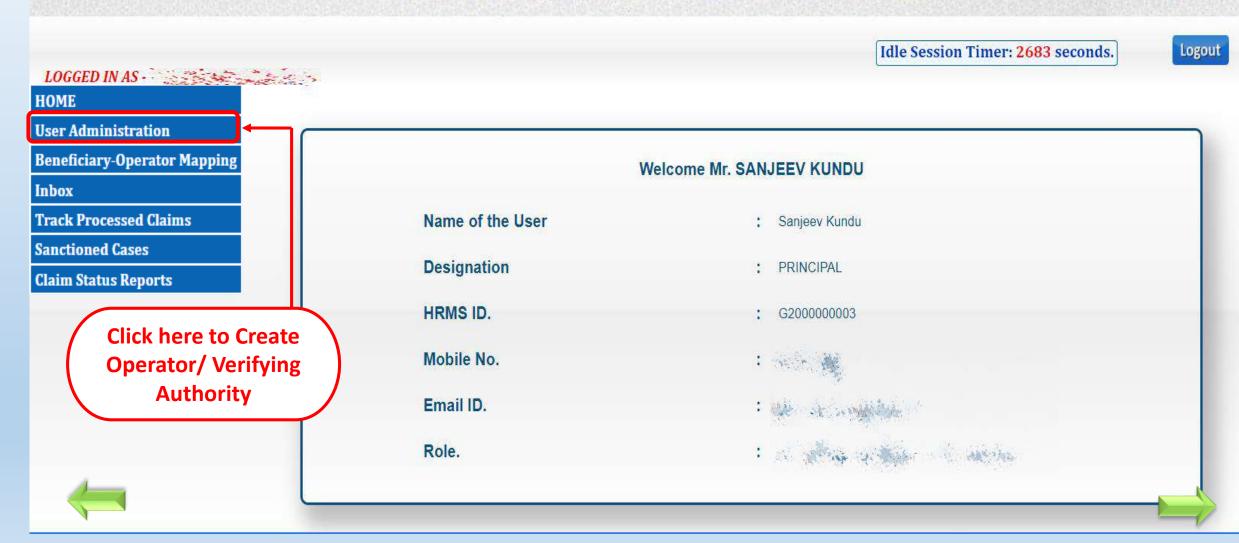

# WEST BENGAL HEALTH SCHEME PORTAL

#### FOR BENEFICIARIES OF GIA COLLEGES & UNIVERSITIES OF WEST BENGAL

#### Idle Session Timer: 2614 seconds.

~

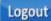

Fill the required Data

User Administration

**Beneficiary-Operator Mapping** 

LOGGED IN AS

Inbox

HOME

**Track Processed Claims** 

Sanctioned Cases

**Claim Status Reports** 

#### **CREATE / UPDATE USER FOR OPERATOR/VERIFYING AUTHORITY**

| Employee No. / HRMS ID : | 11 digit HRMS ID. i.e. G1234567890 |
|--------------------------|------------------------------------|
| Employee Name : *        |                                    |
| Gender:*                 | Select Gender                      |
| Designation : *          | Select Designation                 |
| Mobile Number : *        |                                    |
| Email ID : *             |                                    |
| Desired User ID : *      |                                    |
| Role:*                   | Select Role to assign              |
| Status : *               | Active Inactive                    |
|                          |                                    |

#### Inputs with (\*) marks are mandatory fields.

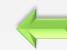

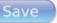

LOGGED IN AS

# WEST BENGAL HEALTH SCHEME PORTAL

#### FOR BENEFICIARIES OF GIA COLLEGES & UNIVERSITIES OF WEST BENGAL

#### Idle Session Timer: 2412 seconds.

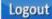

User Administration

**Beneficiary-Operator Mapping** 

Inbox

HOME

**Track Processed Claims** 

Sanctioned Cases

**Claim Status Reports** 

#### **CREATE / UPDATE USER FOR OPERATOR/VERIFYING AUTHORITY**

| Employee No. / HRMS ID : |                       |
|--------------------------|-----------------------|
| Employee Name : *        |                       |
| Gender : *               | MALE ~                |
| Designation : *          | ASSISTANT TEACHER 🗸   |
| Mobile Number : *        |                       |
| Email ID : *             |                       |
| Desired User ID : *      | rsaha_ver1            |
| Role : *                 | Verifying Authority-1 |
| Status : *               | Active OInactive      |
| Inputs with (*) m        | Save Click on 'Save'  |

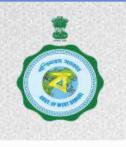

## West Bengal Health Scheme Portal

#### FOR BENEFICIARIES OF GIA COLLEGES & UNIVERSITIES OF WEST BENGAL

Idle Session Timer: 1931 seconds.

Logout

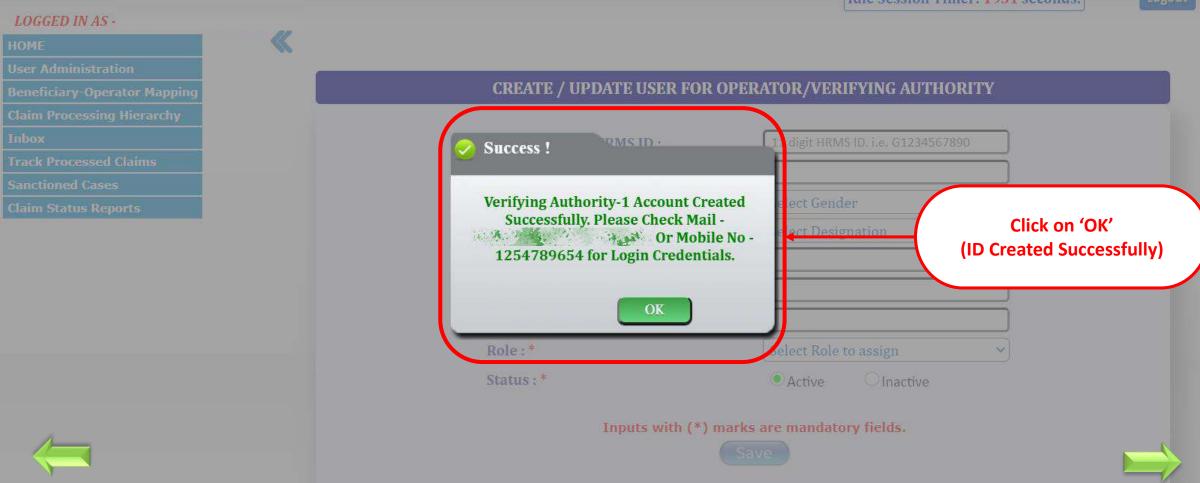

details

### WEST BENGAL HEALTH SCHEME PORTAL

FOR BENEFICIARIES OF GIA COLLEGES & UNIVERSITIES OF WEST BENGAL

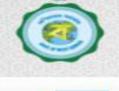

**Idle Session** Timer: 2277 seconds.

Verifying Authority-1

Verifying Authority-2

Active

Active

Logout

LOGGED IN AS - 1 HOME **CREATE / UPDATE USER FOR OPERATOR/VERIFYING AUTHORITY User Administration Beneficiary-Operator Mapping Download User Manual** Inbox 11 digit HRMS ID. i.e. G1234567890 Employee No. / HRMS ID : **Track Processed Claims** Employee Name : \* Sanctioned Cases Gender:\* Select Gender **Claim Status Reports** Designation :\* Select Designation Mobile Number :\* Email ID :\* Desired User ID :\* Role:\* Status : \* Select Role to assign Inputs with (\*) marks are mandatory fields. Save **Click here to** Role Status Update us Operator Active

|       | 1      | Name         | HRMS Id     | Designation         |
|-------|--------|--------------|-------------|---------------------|
| ser 🛏 | UPDATE | Sambit Laha  |             | ASSISTANT TEACHER   |
|       | UPDATE | Ranjan Saha  | G1978008403 | ASSISTANT TEACHER   |
|       | UPDATE | Megha Mallik | G1978000003 | ASSOCIATE PROFESSOR |

### WEST BENGAL HEALTH SCHEME PORTAL

FOR BENEFICIARIES OF GIA COLLEGES & UNIVERSITIES OF WEST BENGAL

0

Idle Session Timer: 2298 seconds.

Logout

#### LOGGED IN AS -

#### HOME

**User Administration** 

**Beneficiary-Operator Mapping** 

 $\ll$ 

Inbox

Track Processed Claims

Sanctioned Cases

**Claim Status Reports** 

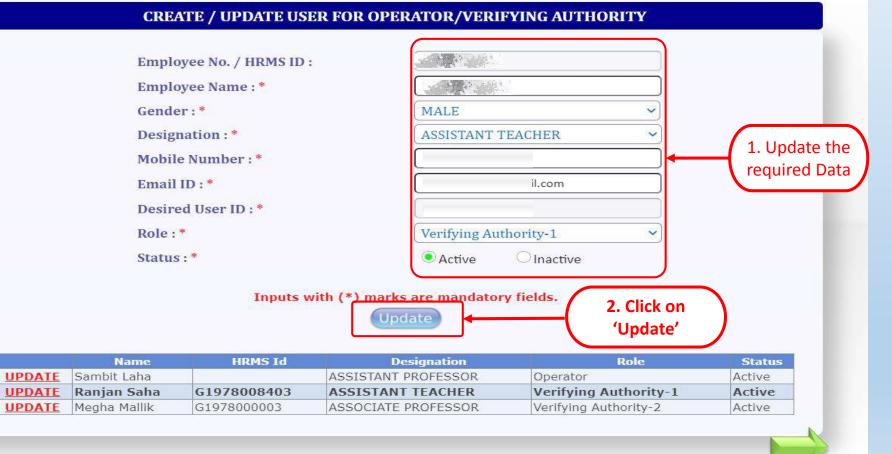

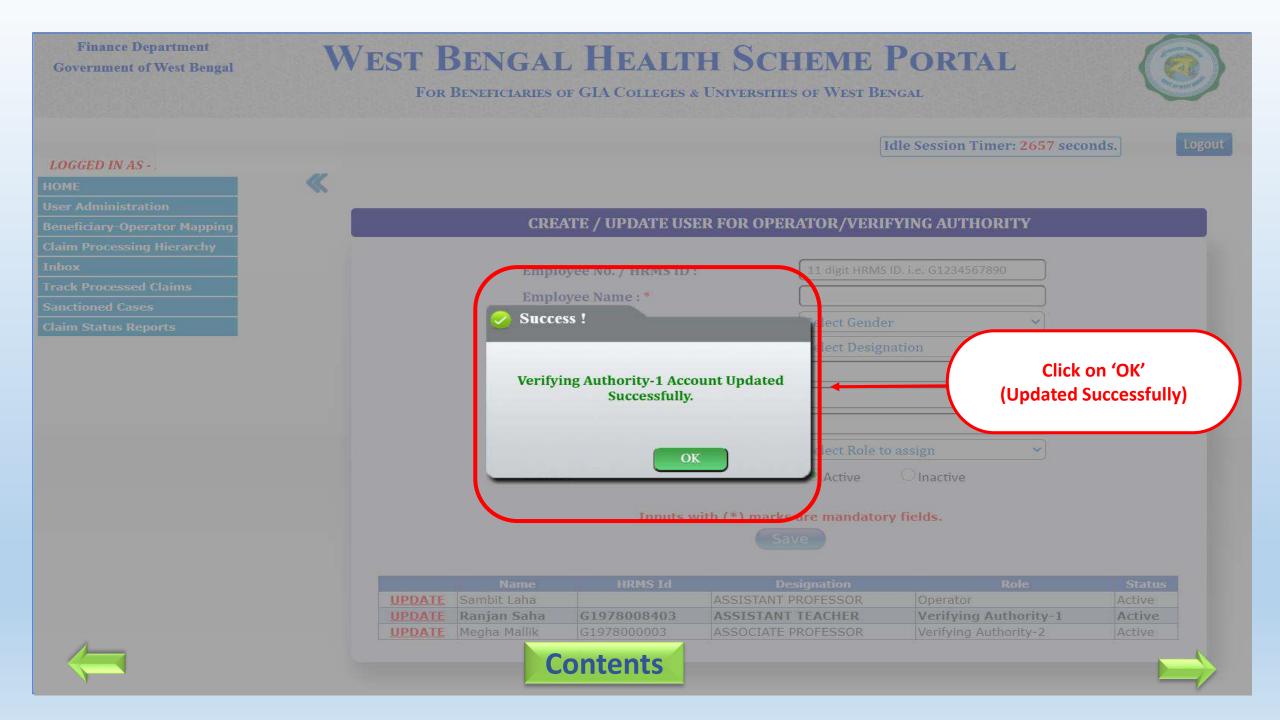

# Beneficiary-Operator mapping by Principal/HOI

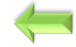

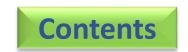

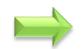

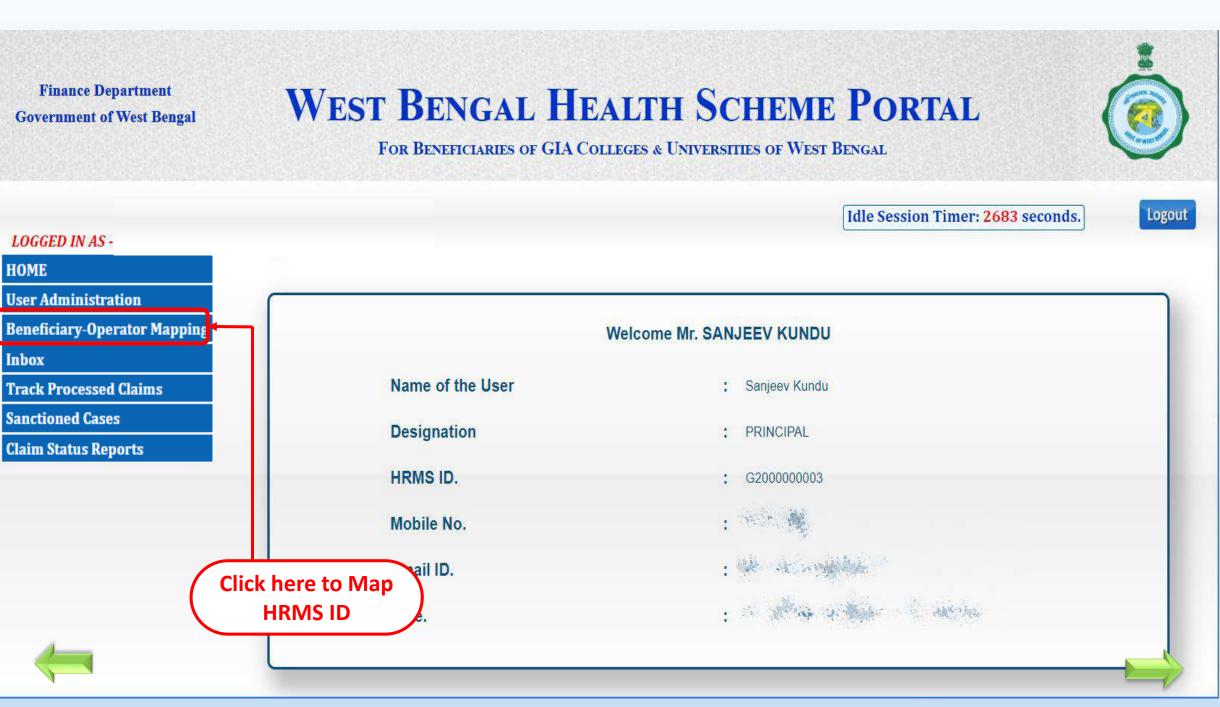

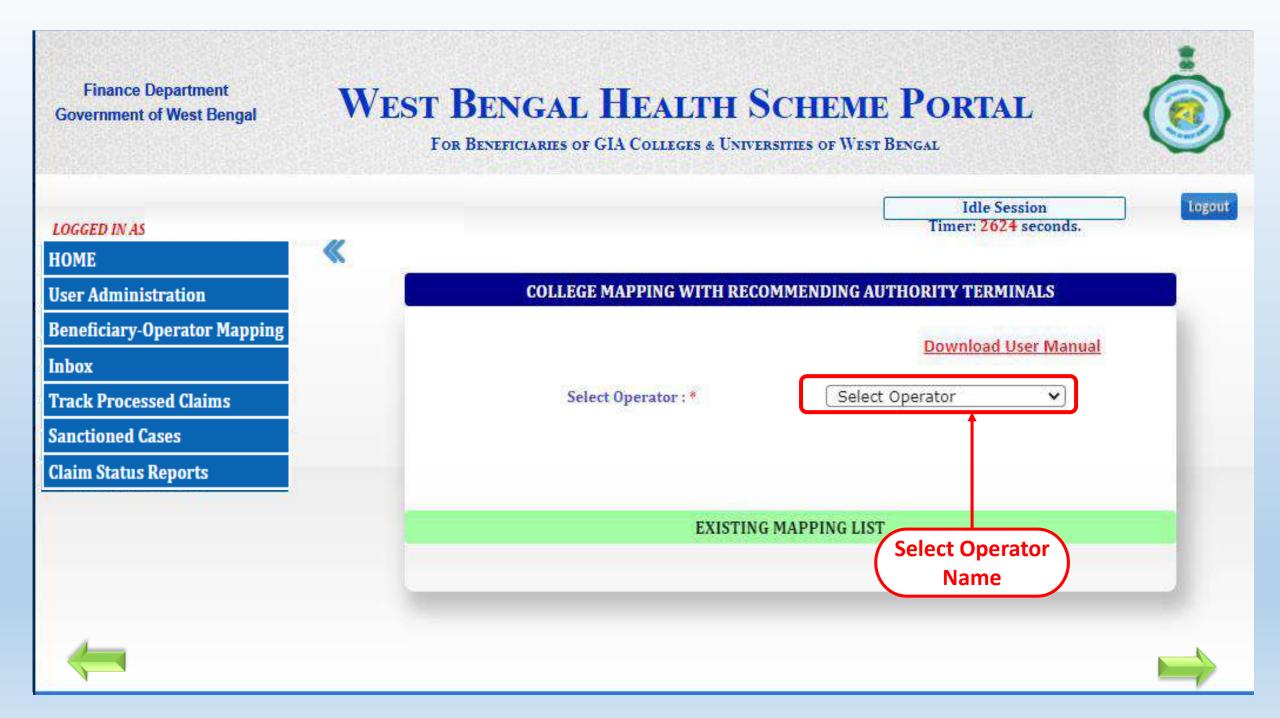

# WEST BENGAL HEALTH SCHEME PORTAL

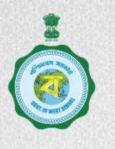

#### FOR BENEFICIARIES OF GIA COLLEGES & UNIVERSITIES OF WEST BENGAL

Idle Session Timer: 2459 seconds. Logout LOGGED IN AS HOME **User Administration COLLEGE MAPPING WITH RECOMMENDING AUTHORITY TERMINALS Beneficiary-Operator Mapping** Inbox Rajan Saha Select Operator : \* V Track Processed Claims Sanctioned Cases SELECT **Claim Status Reports** SI No HRMS ID **EMPLOYEE NAME** ALL G190000007 TEST TEST DATA **Select** 2 G190000009 RAHUL KAMTI **Applicant ID to**  $\square$ 3 **TAPAN SAHA** G190000010 this Operator  $\square$ **KRISHNENDU PAUL** 4 G190000050 Г 5 G190000080 PRANAY BISWAS

### West Bengal Health Scheme Portal

#### FOR BENEFICIARIES OF GIA COLLEGES & UNIVERSITIES OF WEST BENGAL

#### LOGGED IN AS -

| REIMBURSEMENT CLAIM PROCESSING |
|--------------------------------|
| OPERATOR MAPPING               |
| USER ADMINISTRATION            |
|                                |
| TRACK PROCESSED CLAIM          |
| HDMS MADDING                   |

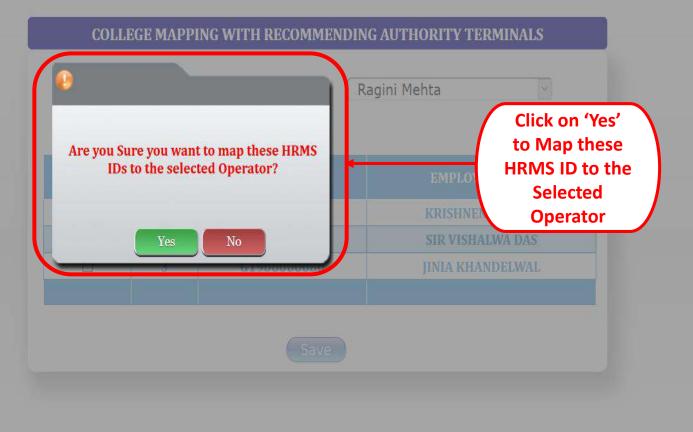

### tin. dillo. **Finance Department** WEST BENGAL HEALTH SCHEME PORTAL **Government of West Bengal** FOR BENEFICIARIES OF GIA COLLEGES & UNIVERSITIES OF WEST BENGAL LOGGED IN AS -« **COLLEGE MAPPING WITH RECOMMENDING AUTHORITY TERMINALS** Success ! Select Click on 'OK' Ragini Mehta has been mapped (Operator successfully successfully. Mapped) **Contents**

# Thank You...

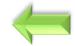